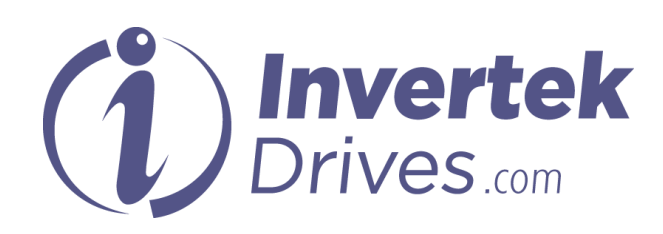

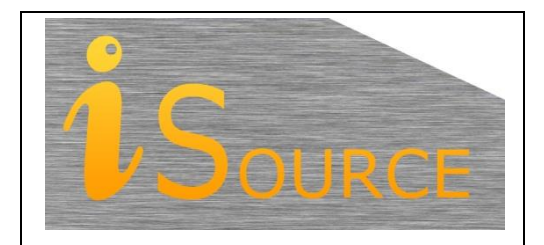

# **Optidrive Applications Support Library**

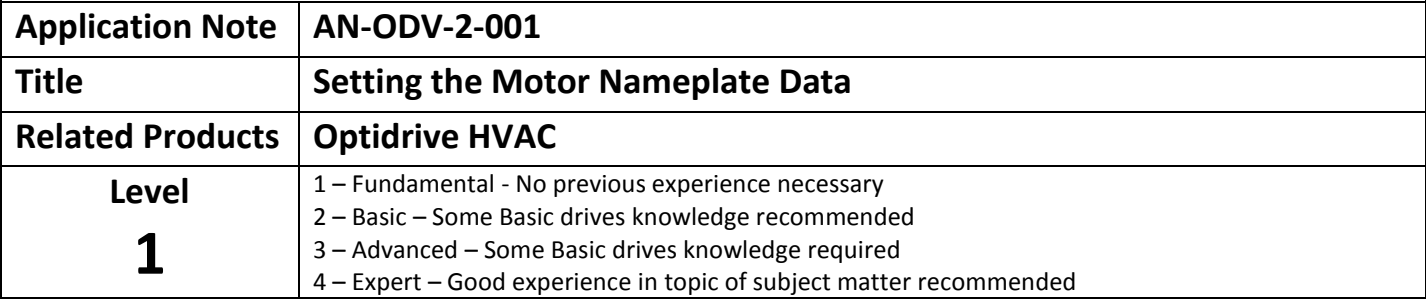

### **Overview**

Optidrive HVAC is typically configured by default to run a motor with the minimum of parameter settings required, however some basic setting of some motor parameters will always be required to provide best possible control performance and to provide suitable overload protection to the connected motor.

This document details the few basic motor parameters that are required to be set / checked when installing Optidrive HVAC in any application.

The parameters listed need to be set to the Motor Nameplate Data values (taken from the rating plate of the motor) or to the motor manufacturer specified data (Technical Specification) and entered into the Optidrive HVAC to ensure that the drive is accurately matched to the motor. Completion of this procedure will ensure best performance and avoid the risk of damage to the motor.

## **Rating plate parameters**

## **P1-07 Motor rated voltage**

The motor rated voltage in Volts should be entered into this parameter.

Most industrial motors have a Star / Delta connection to allow operation at different voltages.

Ensure that the voltage value in this parameter corresponds to the motor terminal winding connection and the mains power supply voltage in use. An incorrect value in this parameter may reduce the motor performance or risk damaging the motor (See motor data plate examples shown in appendix).

When the correct value is entered, the Optidrive HVAC will attempt to adjust the output voltage to maintain the correct value even with fluctuations in the incoming supply voltage. Setting this parameter to zero disables the voltage compensation function, meaning that the output voltage at motor rated speed / frequency will be the same voltage as the incoming supply, with no compensation for fluctuations.

## **P1-08 Motor rated current**

The motor rated current in Amps should be entered into this parameter.

Care should be taken to ensure that the current rating taken from the ratings plate corresponds to the motor voltage rating in use, i.e. the Star / Delta connection configuration.

Typically, this will be displayed as: 220V / 400V 3.3A / 1.9A

See motor data plate examples shown in appendix.

When this parameter has been set, the Optidrive HVAC will monitor the current and determine operation / protection of the motor in an overload condition. Should the motor run in an overload condition for an extended period of time the Optidrive HVAC will trip. This provides one level of protection to prevent the motor from overheating.

The factory default value for this parameter is the rated current of the drive.

### **P1-09 Motor rated frequency**

The motor rated frequency in Hertz should be entered into this parameter. In general, this value will be 50Hz (60Hz if the Optidrive HVAC is horse power rated), so in most cases, no change is required to the factory default setting.

Where motors with alternative base frequencies are used, this parameter must be set correctly according to the motor in use, otherwise the motor may be damaged.

#### **P1-10 Motor rated speed in rpm**

This parameter only needs to be set if the user requires the speed to be displayed in RPM, or slip compensation is required for the output frequency. Slip compensation provides a small degree of compensation for load changes meaning that the motor speed stays more constant with varying loads in comparison to when P1-10 = 0 (display in Hz, compensation disabled).

The speed regulation is inferior to using sensorless vector speed control (with P4-01 = 0).

When the rated speed has been set, all speed-related parameters (e.g. maximum speed, minimum speed etc.) will be displayed in RPM rather than Hz.

The drive will also display the running speed in RPM in addition to the Current in Amps during normal operation.

### **Appendix**

Below are two examples of typical motor data plates showing the format data is presented and how this relates to parameters within the Optidrive HVAC.

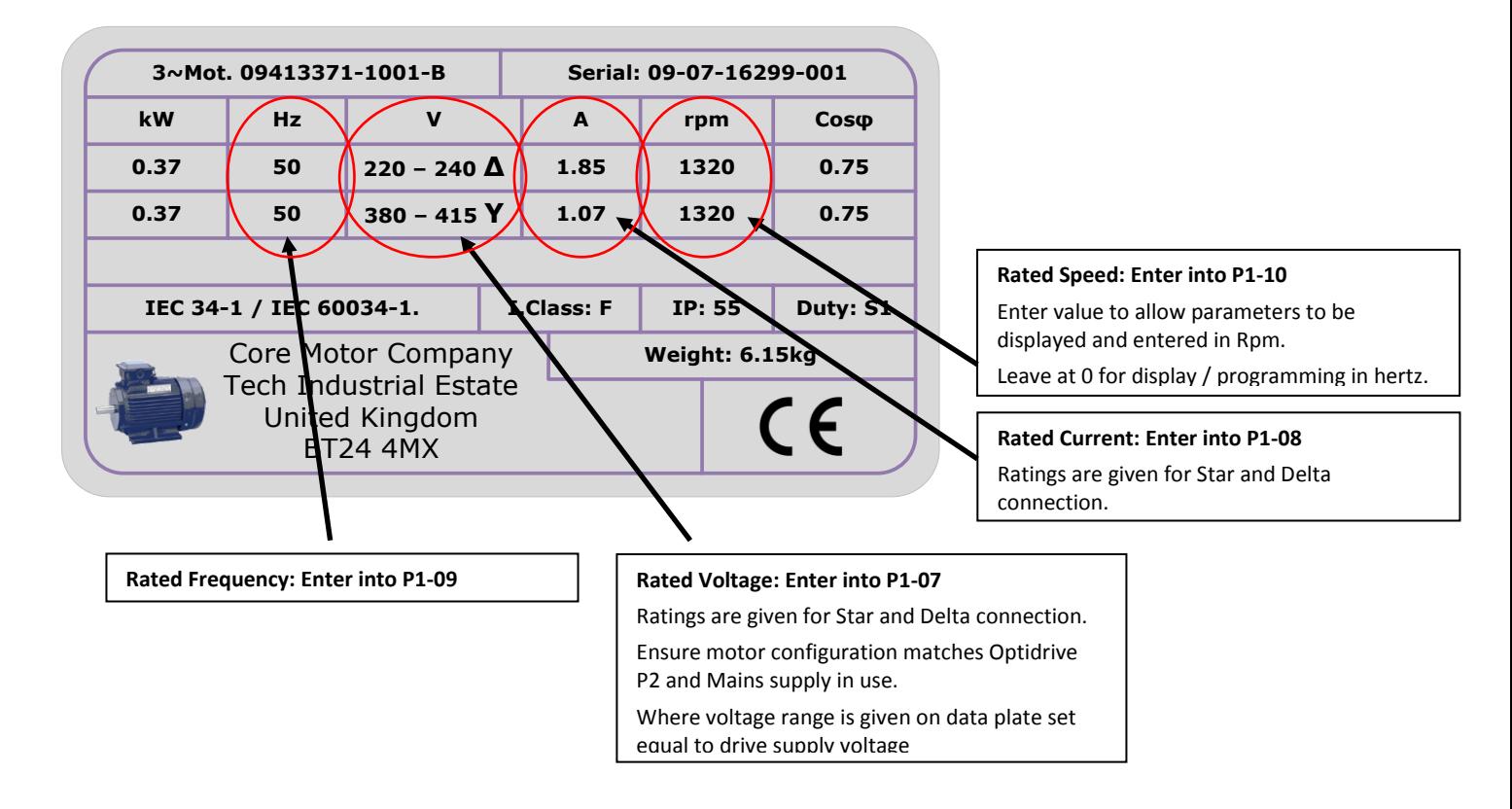

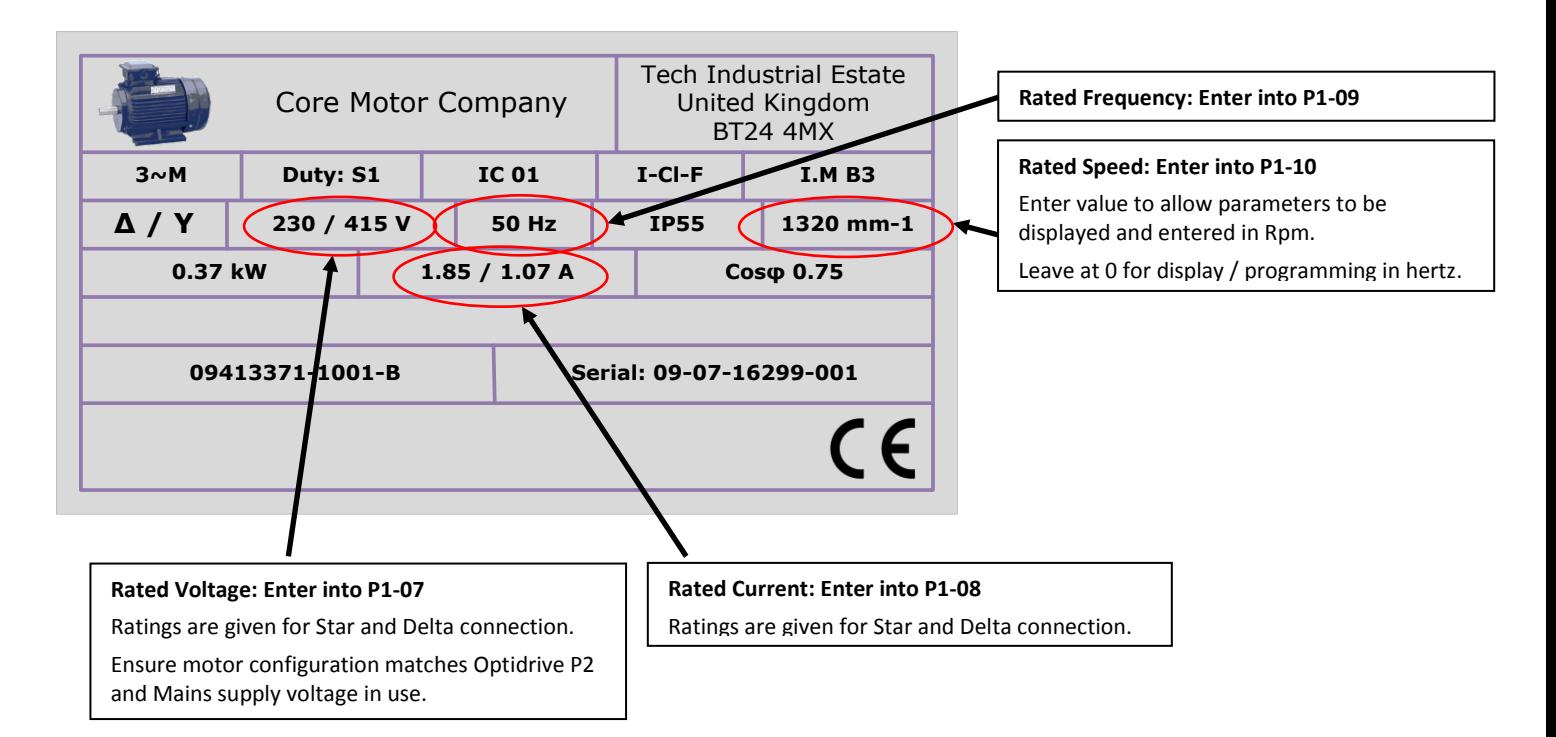

## **Appendix:**

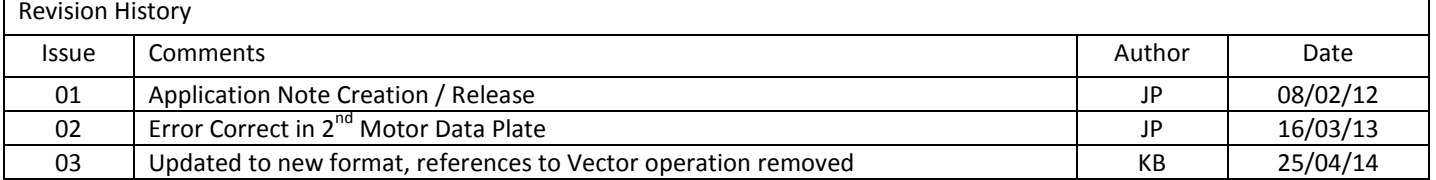